## **DYS SİSTEMİNDE CEVAP VERİLMEYİ BEKLEYEN EVRAKLAR**

Her birim kendisine gelmiş evrakları "Birim Gelen Evrak Takibi" ekranından 1 ay aralıklarla tarayarak "CEVAPLANMADI" olanları bulacaklardır.

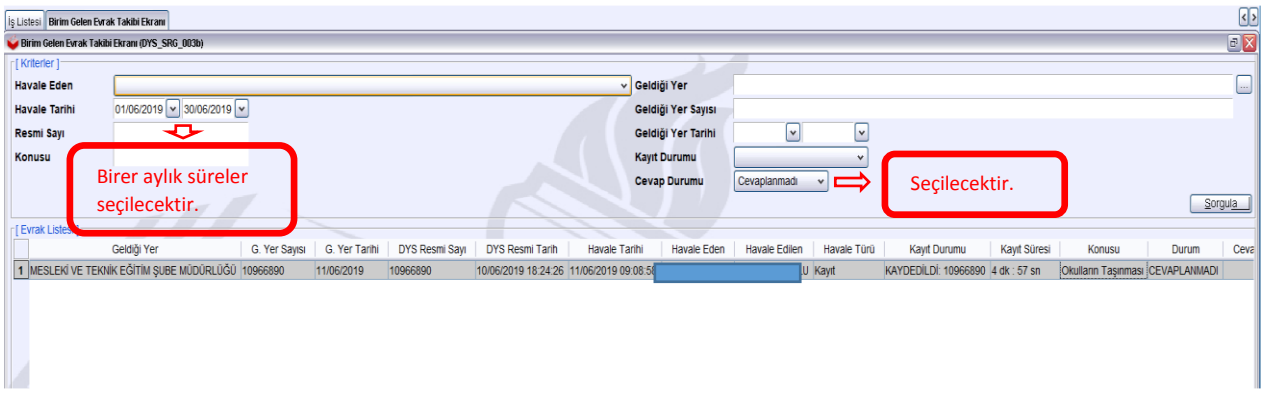

Bulunan bu evraklarla ilgili aşağıda işlemlerin yapılması gerekmektedir.

1. Bilgi amaçlı gelen evraklar (Cevap verilmeyecek bir evrak) için sehven veya bilerek "Cevap Verilecek mi?" seçeneği "EVET" olarak seçilmiş evrak için yapılması gerekenler:

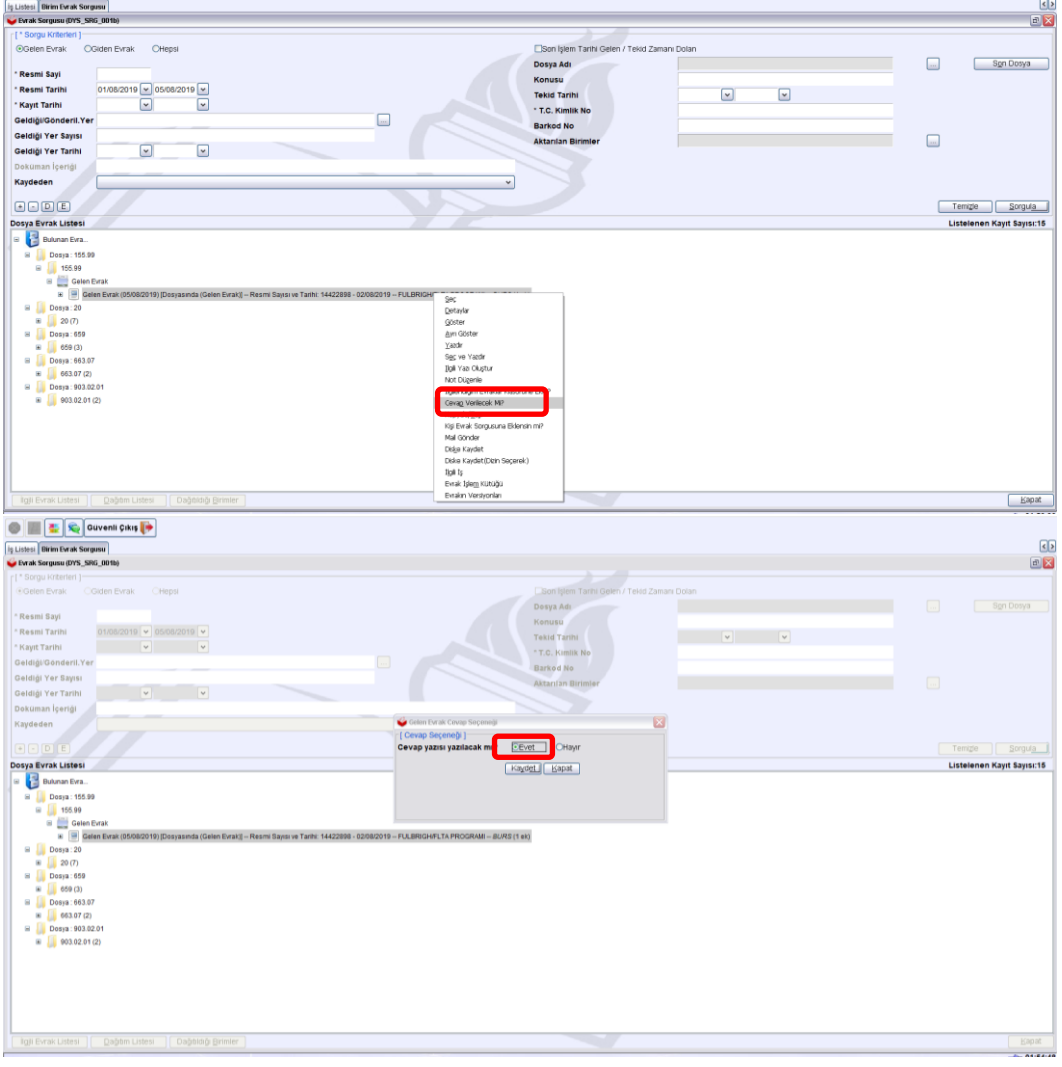

"Birim Evrak Sorgusu" ekranından ilgili evrak bulunur. Evrak üzerinde sağ tıklanır, açılan menüden "Cevap Verilecek mi?" düğmesine tıklanır. Açılan ekran içerisinde "Cevap yazısı yazılacak mı?" kısmında "Hayır" seçip kaydetmeleri gerekir.

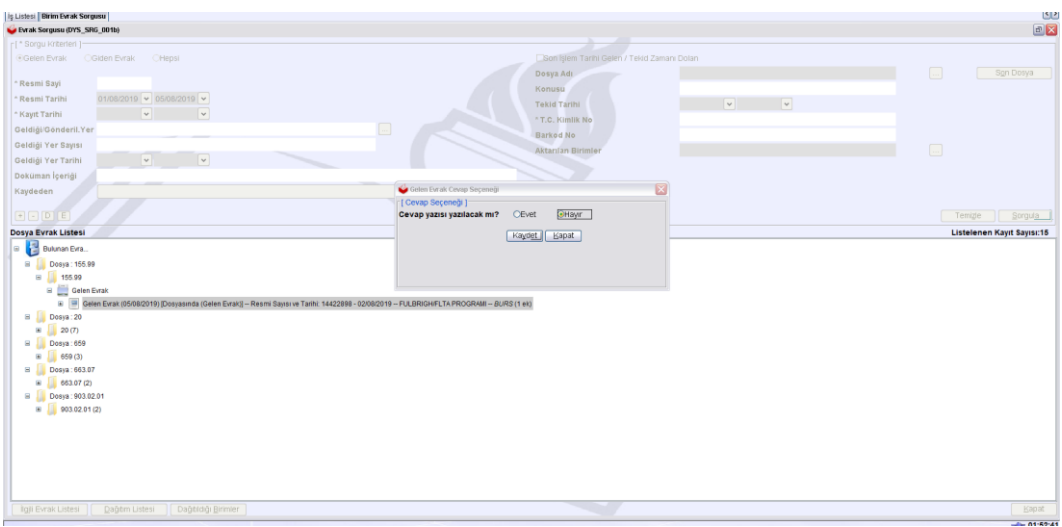

2. Bazı evraklara cevap verilmiş ancak giden evrakla ilişkilendirilmemiş olabilir (Bu nedenle cevap verilmemiş olarak değerlendirilir). Bu durumda yapılması gerekenler:

Cevap olarak yazılmış evrak "Birim Evrak Sorgusu" ekranından bulunur. Ekran içerisinde yer alan "İlgili Evrak Listesi" düğmesine tıklanır. Açılan alt ekranda "CEVAPLANMADI " olarak görünen gelen evrak bulunur ve eklenir. Daha sonra "Değişiklikleri Kaydet" düğmesine tıklanır.

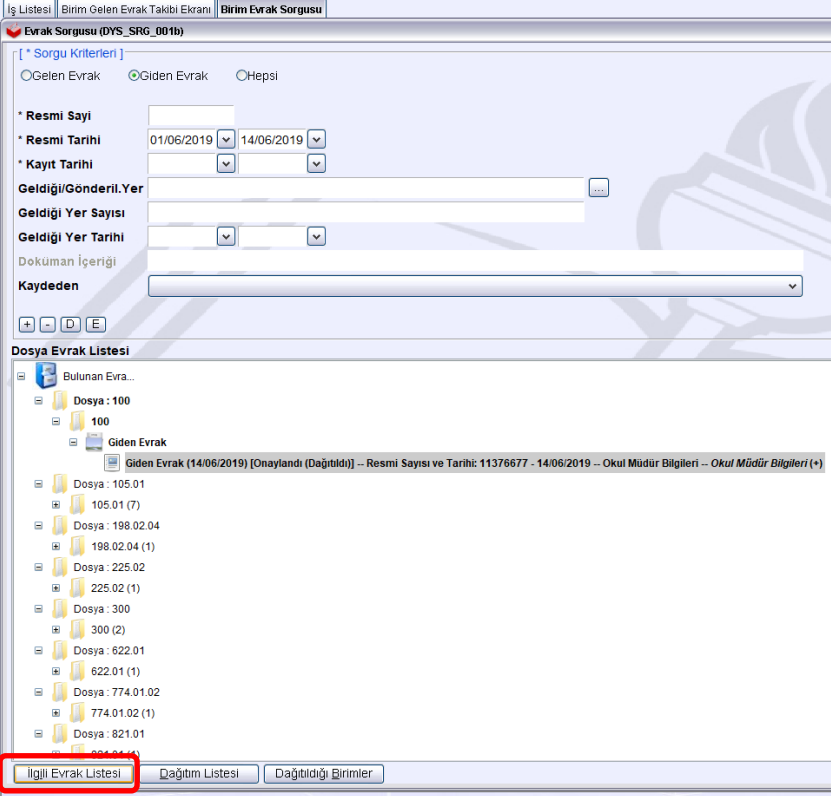

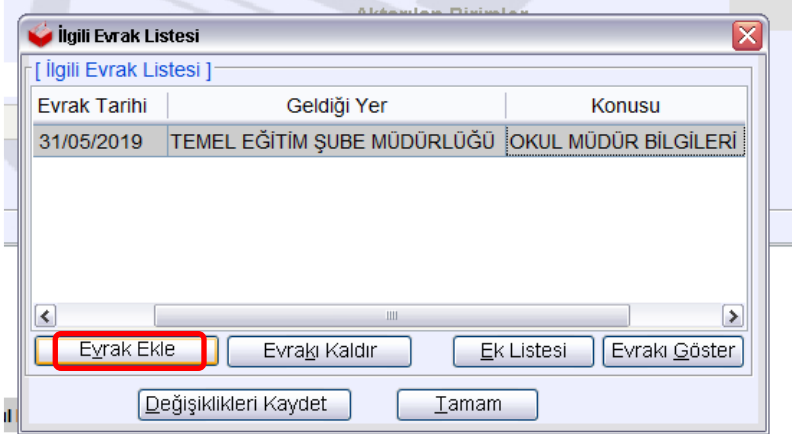

3. Cevap verilmesi gereken ancak cevap verilmemiş evraklar için normal işleyiş içerisinde birimlerin değerlendirme yapması gerekmektedir.

## Notlar:

- 1. Bu işlemi sistemde bekleyen evraklarınızın tamamına uygulayınız.
- 2. Yakın zamanda kaydetmiş olduğunuz ve cevap vereceğiniz yazılarınız sistemde o şekilde kayıtlı durmaya devam edecektir. Bu yazılara cevap yazarken kaydetmiş olduğunuz yazıyı ilgili evrak listesine eklemeyi unutmayınız.